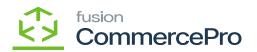

# Publishing CommercePro Package

×

- Download the latest version of the [CommercePro] product package.
- You must navigate to the left side panel in Acumatica and click on [More Items].
- Click on [Customization].

| ٩                  | Search        | ৎ ৩           |                                      |                        | Revision Two Produ<br>Products Wholesale | ucts v 11/5/2023<br>9:09 PM v | 💿 💄 admin admin 🗸       |
|--------------------|---------------|---------------|--------------------------------------|------------------------|------------------------------------------|-------------------------------|-------------------------|
| Receivables        |               |               |                                      |                        |                                          |                               | × <sup>IN TOOLS •</sup> |
| Sales Orders       | Financials    |               |                                      |                        |                                          |                               | On                      |
| ChannelAdv         | Projects      | Fixed Assets  | ¥ <b>Ş</b><br>Currency<br>Management | %<br>Taxes             | Contract Management                      | Deferred Revenue              |                         |
| Inventory          | Operations    |               |                                      |                        |                                          |                               |                         |
| Configuration      | Marketing     | Opportunities | Support                              | <b>O</b> \$<br>Payroll |                                          |                               |                         |
| Kensium<br>License | Configuration |               |                                      |                        |                                          |                               |                         |
| More Items         | Customization | Integration   | User Security                        | Row Level Security     | System Management                        | FusionWMS                     |                         |

#### Customization under Configuration

## [OR]

• Type the keyword as **[Customization]** in the Global search bar.

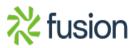

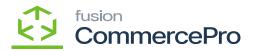

| ٩                    | customization Q        |                           | Revision Two Products<br>Products Wholesale | 12/3/2023<br>9:12 РМ У ОО | 💄 admin admin 🗸 |
|----------------------|------------------------|---------------------------|---------------------------------------------|---------------------------|-----------------|
| Payables             | MENU ITEMS (1)         | TRANSACTIONS AND PROFILES | HELP TOPICS                                 | FILES                     | ×               |
| Receivables          | S Customization        |                           |                                             |                           |                 |
| Customization        | Profiles               |                           |                                             |                           |                 |
| Sales Orders         | Customization Projects |                           |                                             |                           |                 |
| Purchases            |                        |                           |                                             |                           |                 |
| Inventory            |                        |                           |                                             |                           |                 |
| Dashboards           |                        |                           |                                             |                           |                 |
| Magento<br>Connector |                        |                           |                                             |                           |                 |
| Kensium<br>License   |                        |                           |                                             |                           |                 |
| CommercePro          |                        |                           |                                             |                           |                 |
| More Items           |                        |                           |                                             |                           |                 |
| Configuration        |                        |                           |                                             |                           |                 |
| >                    |                        |                           |                                             |                           |                 |

**Customization Projects** 

- Click on [Customization Projects].
- Click on the **[Import]** button.

| ٩             | Search Q                                                                                                    |          | 11/5/2023<br>9 32 PM | ⑦ ▲ admin admin ✓     |
|---------------|----------------------------------------------------------------------------------------------------|----------|----------------------|-----------------------|
| +             | Customization Projects                                                                                               |          |                      | CUSTOMIZATION TOOLS - |
| Receivables - | O 🖹 🔿 🕂 X PUBLISH UNPUBLISHALL IMPORT EXPORT …                                                                       |          |                      |                       |
| Sales Orders  | B         D         O         Published         *Project Name         Level         Screen Names         Description | Initials | Created By           | Last Modified On      |

Import screen

- Upon Clicking [Import] a pop-up will appear on the screen to upload the file.
- Select the [ChannelAdvisor .zip] file from your local desktop.
- Click on [Upload].

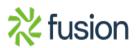

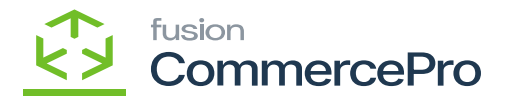

| Search                 | <mark>ය</mark> හ                       | Revision Two Products<br>Products Wholesale | 12/10/2023<br>8:28 Рм | ⑦ ▲ admin admin ↓     |
|------------------------|----------------------------------------|---------------------------------------------|-----------------------|-----------------------|
| Customization Projects |                                        |                                             |                       | CUSTOMIZATION TOOLS - |
| o ≞ ∽ + ×              | PUBLISH UNPUBLISHALL IMPORT EXPORT ··· |                                             |                       |                       |
|                        |                                        |                                             |                       |                       |
|                        |                                        |                                             |                       |                       |
|                        |                                        |                                             |                       |                       |
|                        |                                        |                                             |                       |                       |
|                        |                                        |                                             |                       |                       |
|                        |                                        |                                             |                       |                       |
|                        |                                        |                                             |                       |                       |
|                        |                                        |                                             |                       |                       |
|                        |                                        |                                             |                       |                       |
|                        |                                        |                                             |                       |                       |
|                        |                                        |                                             |                       |                       |
|                        |                                        |                                             |                       |                       |

Upload

- The file name will appear in the **[Project Name]** column.
- Select the checkbox/row of the project (ChannelAdvisor).

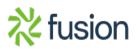

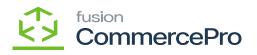

| ٩                                    | Search Q 🔊                                                                                                    | Revision Two Products<br>Products Wholesale | 12/10/2023<br>10:16 PM     | 🕐 💄 admin admin 🗸       |
|--------------------------------------|----------------------------------------------------------------------------------------------------|---------------------------------------------|----------------------------|-------------------------|
| Facelles                             | Customization Projects                                                                                                    |                                             |                            | CUSTOMIZATION TOOLS -   |
| G                                    | O 🖾 🕫 + X PUBLISH UNPUBLISHALL IMPORT EXPORT PUBLISH TO MULTIPLE TEMANTS …                                                                                                    |                                             |                            |                         |
| Data Views                           | D     D     Published *Project Name     Level Screen Names     Description                                                                                                    | Initials                                    | Created By                 | Last Modified On        |
| Material<br>Requirements<br>Planning | ●         □         I         KNCentralizedLicense[23R1][119Nov202         1           >         ●         □         I         KNCentralizedLicense[23R1][119Nov202         1           >         ●         □         I         KNCentralizedLicense[23R1][119Nov202         1 | ation package v KNCP                        | admin admin<br>admin admin | 11/16/2023<br>12/1/2023 |
| Time and<br>Expenses                 |                                                                                                    |                                             |                            |                         |
| Finance                              |                                                                                                    |                                             |                            |                         |
| \$<br>Banking                        |                                                                                                    |                                             |                            |                         |
| Payables                             |                                                                                                    |                                             |                            |                         |
| Receivables                          |                                                                                                    |                                             |                            |                         |
| Customization                        |                                                                                                    |                                             |                            |                         |
| Sales Orders                         |                                                                                                    |                                             |                            |                         |
| Purchases                            |                                                                                                    |                                             |                            |                         |
| >                                    |                                                                                                    |                                             |                            | 14 4 <b>&gt; &gt;1</b>  |

# Publish the Package

• Click on [Publish].

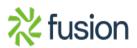

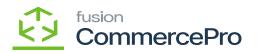

| ٩                                    | Search | ì       |            | Q       | ථ             |               |             |               |                 |                                |              |           | Revision<br>Products W | Two Products 🗸 | 12/10/2023<br>10:15 PM | 0       | 💄 admin     | admin 🗸 |
|--------------------------------------|--------|---------|------------|---------|---------------|---------------|-------------|---------------|-----------------|--------------------------------|--------------|-----------|------------------------|----------------|------------------------|---------|-------------|---------|
| Faceter                              | Custo  | mizatio | n Projects |         |               |               |             |               |                 |                                |              |           |                        |                |                        | CU      | STOMIZATION | TOOLS . |
| G                                    | 0 0    | n 1     | + ×        | PUBLISH | H UNPU        | BLISH ALL     | IMPORT      | EXPORT        | PUBLISH         | TO MULTIPLE TENANTS            |              |           |                        |                |                        |         |             |         |
| Data Views                           | ₿ 0 D  |         | Publish    |         | * Project Nam | 10            |             |               | Level           | Screen Names                   | Description  |           |                        | Initials       | Created By             | Last Mo | dified On   |         |
| ¥                                    | 0 0    |         | Z          |         |               | edLicense[23R |             |               | 1               |                                |              |           |                        |                | admin admin            | 11/16/2 |             |         |
| Material<br>Requirements<br>Planning | > 0 D  |         | Z          |         | KNCommerc     | eProV2[2023R  | 1][V11][01D |               | 3               | AR101000,AR201000,AR3.         | . KNWorkFlow | Customiza | tion package v         | KNCP           | admin admin            | 12/1/2  | )23         |         |
|                                      |        |         |            |         |               |               | P           | ublish to Mul | tiple Tenants   | 3                              |              |           | $\times$               |                |                        |         |             |         |
| Time and<br>Expenses                 |        |         |            |         |               |               |             | Selected      | Tenant Name     |                                |              | ID        | Parent ID              |                |                        |         |             |         |
|                                      |        |         |            |         |               |               | •           |               | Company         |                                |              | 2         | 1                      |                |                        |         |             |         |
| Finance                              |        |         |            |         |               |               |             |               |                 |                                |              |           |                        |                |                        |         |             |         |
| s                                    |        |         |            |         |               |               |             |               |                 |                                |              |           |                        |                |                        |         |             |         |
| Banking                              |        |         |            |         |               |               |             |               |                 |                                |              |           |                        |                |                        |         |             |         |
| Θ                                    |        |         |            |         |               |               |             |               |                 |                                |              |           |                        |                |                        |         |             |         |
| Payables                             |        |         |            |         |               |               |             | Apply Chan    | and Only to Dat | abase (Skip Website Update)    |              |           |                        |                |                        |         |             |         |
|                                      |        |         |            |         |               |               | _           |               |                 | ts (Including Previously Exect |              |           |                        |                |                        |         |             |         |
|                                      |        |         |            |         |               |               |             |               |                 |                                |              | OK        | CANCEL                 |                |                        |         |             |         |
| Customication                        |        |         |            |         |               |               |             |               |                 |                                |              |           |                        |                |                        |         |             |         |
|                                      |        |         |            |         |               |               |             |               |                 |                                |              | - 1       | •                      |                |                        |         |             |         |
| Sales Orders                         |        |         |            |         |               |               |             |               |                 |                                |              |           |                        |                |                        |         |             |         |
| R                                    |        |         |            |         |               |               |             |               |                 |                                |              |           |                        |                |                        |         |             |         |
| Purchases                            |        |         |            |         |               |               |             |               |                 |                                |              |           |                        |                |                        |         |             |         |
| >                                    |        |         |            |         |               |               |             |               |                 |                                |              |           |                        |                |                        |         |             | > >I    |

Publish the Package

- Click on **[OK]**.
- You can view a pop-up on the screen.

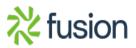

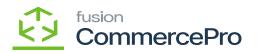

| Se  | arch   |                                                      | ۹                                                                                | ଓ                                                                                                    |                                                                |                                                                                                    |                                                                                                    | Revision Tw<br>Products Who                                  | o Products<br>lesale                                                     | 12/10/2023<br>10:13 PM                                                                       | 0                                | 💄 admir     | admin |
|-----|--------|------------------------------------------------------|----------------------------------------------------------------------------------|----------------------------------------------------------------------------------------------------|----------------------------------------------------------------|----------------------------------------------------------------------------------------------------|----------------------------------------------------------------------------------------------------|--------------------------------------------------------------|--------------------------------------------------------------------------|----------------------------------------------------------------------------------------------|----------------------------------|-------------|-------|
| Cu  | istomi | zation P                                             | rojects                                                                          |                                                                                                    |                                                                |                                                                                                    |                                                                                                    |                                                              |                                                                          |                                                                                              | cu                               | STOMIZATION | TOOL  |
| Ċ   |        | ŝ                                                    | + X PUBL                                                                         | LISH UNPUBLISHALL IMPO                                                                                                    | ORT EXPORT                                                     | PUBLISH TO MULTIPLE TENA                                                                                                    | NTS ····                                                                                                    |                                                              |                                                                          |                                                                                              |                                  |             |       |
| 80  |        |                                                      | Published                                                                        | * Project Name                                                                                                    |                                                                | Level Screen Names                                                                                                    | Description                                                                                                    |                                                              | Initials                                                                 | Created By                                                                                   | Last Mo                          | dified On   |       |
|     |        |                                                      |                                                                                  | KNCentralizedLicense[23R1][16N                                                                                                    | ov202                                                          | 1                                                                                                    |                                                                                                    |                                                              |                                                                          | admin admin                                                                                  | 11/16/2                          | 023         |       |
| > 0 |        |                                                      | Y                                                                                | KNCommerceProV2[2023R1][V11                                                                                                    | <u>101D</u>                                                    | 3 AR101000,AR20100                                                                                                    | 0,AR3 KNWorkFlow Customization                                                                                                    | package v                                                    | KNCP                                                                     | admin admin                                                                                  | 12/1/2                           | )23         |       |
|     |        | Compila                                              | ation                                                                            |                                                                                                    |                                                                |                                                                                                    |                                                                                                    |                                                              |                                                                          |                                                                                              |                                  |             | 11    |
|     |        |                                                      |                                                                                  |                                                                                                    |                                                                |                                                                                                    |                                                                                                    |                                                              |                                                                          |                                                                                              |                                  |             |       |
|     |        | Publ                                                 | lish Customi                                                                     | ization                                                                                                    |                                                                |                                                                                                    |                                                                                                    |                                                              |                                                                          |                                                                                              |                                  |             |       |
|     |        | [2023-1                                              | 12-11 06:11:34.69                                                                | 5] Compiled projects: KNCentral:                                                                                                    | izedLicense[23R1]                                              | [16Nov2023][V01],KNCommercePro                                                                                                    | V2[2023R1][V11][01DEC2023]                                                                                                    |                                                              |                                                                          |                                                                                              |                                  |             |       |
|     |        |                                                      |                                                                                  | 6] Validation started. 5] Copying the website D:\Acuma                                                                                                    | sticalInstance\Cus                                             | tomization\PG-6602-23R1MCCBCPF                                                                                                    | \PG-6602-23R1MCCBCPPValidation\P                                                                                                    | G-6602-23R1                                                  | CCBCPPWebsite                                                            |                                                                                              |                                  |             |       |
|     |        | 2023-1                                               | 12-11 06:11:35.305                                                               | 5] Patching the file D:\Acumati                                                                                                    | lca\Instance\Custo                                             | mization\PG-6602-23R1MCCBCPP\F                                                                                                    | G-6602-23R1MCCBCPPValidation\PG-<br>G-6602-23R1MCCBCPPValidation\PG-                                                                         | 6602-23R1MC0                                                 | BCPPWebsite\Cst                                                          | Published\pages_ar\a                                                                         | r101000.                         | ispx        |       |
|     |        | 2023-1                                               | 12-11 06:11:35.305                                                               | 5] Patching the file D:\Acumation                                                                                                    | lca\Instance\Custo                                             | mization\PG-6602-23R1MCCBCPP\F                                                                                                    | G-6602-23R1MCCBCPPValidation\PG-                                                                                                    | 6602-23R1MC0                                                 | BCPPWebsite\Cst                                                          | Published\pages_ar\a                                                                         | r201000.                         | spx         |       |
|     |        | [2023-1                                              | 12-11 06:11:35.305                                                               | 5] Patching the file D:\Acumati                                                                                                    | lca\Instance\Custo                                             | mization\PG-6602-23R1MCCBCPP\F                                                                                                    | G-6602-23R1MCCBCPPValidation\PG-<br>G-6602-23R1MCCBCPPValidation\PG-                                                                         | 6602-23R1MC0                                                 | BCPPWebsite\Cst                                                          | Published\pages_ar\a                                                                         | r302000.                         | spx         |       |
|     |        | [2023-1                                              | 12-11 06:11:35.305                                                               | 5] Patching the file D:\Acumati                                                                                                    | ica\Instance\Custo                                             | mization\PG-6602-23R1MCCBCPP\F                                                                                                    | G-6602-23R1MCCBCPPValidation\PG-<br>G-6602-23R1MCCBCPPValidation\PG-                                                                         | 6602-23R1MC0                                                 | BCPPWebsite\Cst                                                          | Published\pages ar\a                                                                         | n 303000.                        | spx         |       |
|     |        |                                                      | 10.11.00.11.00.000                                                               |                                                                                                    |                                                                |                                                                                                    |                                                                                                    | 6602-23R1MC(                                                 | BCPPWebsite\Cst                                                          | Published\nages ar\a                                                                         | r 303000.                        |             |       |
|     |        | 2023-1                                               |                                                                                  | 5] Patching the file D:\Acumatic<br>5] Patching the file D:\Acumatic                                                                                                    | ca\Instance\Custo                                              |                                                                                                    |                                                                                                    |                                                              |                                                                          |                                                                                              |                                  |             |       |
|     |        | [2023-1<br>[2023-1<br>[2023-1                        | 12-11 06:11:35.309<br>12-11 06:11:35.309                                         | 5] Patching the file D:\Acumatin<br>5] Patching the file D:\Acumatin                                                                                                    | ica\Instance\Custo                                             | mization\PG-6602-23R1MCCBCPP\F<br>mization\PG-6602-23R1MCCBCPP\F                                                                       | G-6602-23R1MCCBCPPValidation\PG-<br>G-6602-23R1MCCBCPPValidation\PG-                                                                         | 6602-23R1MC0<br>6602-23R1MC0                                 | BCPPWebsite\Cst<br>BCPPWebsite\Cst                                       | Published\pages_ca\c<br>Published\pages_ca\c                                                 | a205000.                         | spx.cs      |       |
|     |        | [2023-1<br>[2023-1<br>[2023-1<br>[2023-1<br>[2023-1] | 12-11 06:11:35.30<br>12-11 06:11:35.30<br>12-11 06:11:35.30<br>12-11 06:11:35.30 | <ol> <li>5) Patching the file D:\Acumatic</li> <li>5) Patching the file D:\Acumatic</li> <li>5) Patching the file D:\Acumatic</li> <li>5) Patching the file D:\Acumatic</li> </ol> | ica\Instance\Custo<br>ica\Instance\Custo<br>ica\Instance\Custo | <pre>mization\PG-6602-23R1MCCBCPP\F mization\PG-6602-23R1MCCBCPP\F mization\PG-6602-23R1MCCBCPP\F mization\PG-6602-23R1MCCBCPP\F</pre> | G-6602-23R1MCCBCPPValidation\PG-<br>G-6602-23R1MCCBCPPValidation\PG-<br>G-6602-23R1MCCBCPPValidation\PG-<br>G-6602-23R1MCCBCPPValidation\PG- | 6602-23R1MC0<br>6602-23R1MC0<br>6602-23R1MC0<br>6602-23R1MC0 | BCPPWebsite\Cst<br>BCPPWebsite\Cst<br>BCPPWebsite\Cst<br>BCPPWebsite\Cst | Published\pages_ca\c<br>Published\pages_ca\c<br>Published\pages_cs\c<br>Published\pages_cs\c | a205000.<br>a205000.<br>s206500. | spx.cs      |       |
|     |        | [2023-1<br>[2023-1<br>[2023-1<br>[2023-1<br>[2023-1] | 12-11 06:11:35.30<br>12-11 06:11:35.30<br>12-11 06:11:35.30<br>12-11 06:11:35.30 | <ol> <li>5) Patching the file D:\Acumatic</li> <li>5) Patching the file D:\Acumatic</li> <li>5) Patching the file D:\Acumatic</li> <li>5) Patching the file D:\Acumatic</li> </ol> | ica\Instance\Custo<br>ica\Instance\Custo<br>ica\Instance\Custo | <pre>mization\PG-6602-23R1MCCBCPP\F mization\PG-6602-23R1MCCBCPP\F mization\PG-6602-23R1MCCBCPP\F mization\PG-6602-23R1MCCBCPP\F</pre> | G-6602-23R1MCCBCPPValidation\PG-<br>G-6602-23R1MCCBCPPValidation\PG-<br>G-6602-23R1MCCBCPPValidation\PG-                                     | 6602-23R1MC0<br>6602-23R1MC0<br>6602-23R1MC0<br>6602-23R1MC0 | BCPPWebsite\Cst<br>BCPPWebsite\Cst<br>BCPPWebsite\Cst<br>BCPPWebsite\Cst | Published\pages_ca\c<br>Published\pages_ca\c<br>Published\pages_cs\c<br>Published\pages_cs\c | a205000.<br>a205000.<br>s206500. | spx.cs      |       |
|     |        | [2023-1<br>[2023-1<br>[2023-1<br>[2023-1<br>[2023-1] | 12-11 06:11:35.30<br>12-11 06:11:35.30<br>12-11 06:11:35.30<br>12-11 06:11:35.30 | <ol> <li>5) Patching the file D:\Acumatic</li> <li>5) Patching the file D:\Acumatic</li> <li>5) Patching the file D:\Acumatic</li> <li>5) Patching the file D:\Acumatic</li> </ol> | ica\Instance\Custo<br>ica\Instance\Custo<br>ica\Instance\Custo | <pre>mization\PG-6602-23R1MCCBCPP\F mization\PG-6602-23R1MCCBCPP\F mization\PG-6602-23R1MCCBCPP\F mization\PG-6602-23R1MCCBCPP\F</pre> | G-6602-23R1MCCBCPPValidation\PG-<br>G-6602-23R1MCCBCPPValidation\PG-<br>G-6602-23R1MCCBCPPValidation\PG-<br>G-6602-23R1MCCBCPPValidation\PG- | 6602-23R1MC0<br>6602-23R1MC0<br>6602-23R1MC0<br>6602-23R1MC0 | BCPPWebsite\Cst<br>BCPPWebsite\Cst<br>BCPPWebsite\Cst<br>BCPPWebsite\Cst | Published\pages_ca\c<br>Published\pages_ca\c<br>Published\pages_cs\c<br>Published\pages_cs\c | a205000.<br>a205000.<br>s206500. | spx.cs      |       |
|     |        | [2023-1<br>[2023-1<br>[2023-1<br>[2023-1<br>[2023-1] | 12-11 06:11:35.30<br>12-11 06:11:35.30<br>12-11 06:11:35.30<br>12-11 06:11:35.30 | <ol> <li>5) Patching the file D:\Acumatic</li> <li>5) Patching the file D:\Acumatic</li> <li>5) Patching the file D:\Acumatic</li> <li>5) Patching the file D:\Acumatic</li> </ol> | ica\Instance\Custo<br>ica\Instance\Custo<br>ica\Instance\Custo | <pre>mization\PG-6602-23R1MCCBCPP\F mization\PG-6602-23R1MCCBCPP\F mization\PG-6602-23R1MCCBCPP\F mization\PG-6602-23R1MCCBCPP\F</pre> | G-6602-23R1MCCBCPPValidation\PG-<br>G-6602-23R1MCCBCPPValidation\PG-<br>G-6602-23R1MCCBCPPValidation\PG-<br>G-6602-23R1MCCBCPPValidation\PG- | 6602-23R1MC0<br>6602-23R1MC0<br>6602-23R1MC0<br>6602-23R1MC0 | BCPPWebsite\Cst<br>BCPPWebsite\Cst<br>BCPPWebsite\Cst<br>BCPPWebsite\Cst | Published\pages_ca\c<br>Published\pages_ca\c<br>Published\pages_cs\c<br>Published\pages_cs\c | a205000.<br>a205000.<br>s206500. | spx.cs      |       |
|     |        | [2023-1<br>[2023-1<br>[2023-1<br>[2023-1<br>[2023-1] | 12-11 06:11:35.30<br>12-11 06:11:35.30<br>12-11 06:11:35.30<br>12-11 06:11:35.30 | <ol> <li>5) Patching the file D:\Acumatic</li> <li>5) Patching the file D:\Acumatic</li> <li>5) Patching the file D:\Acumatic</li> <li>5) Patching the file D:\Acumatic</li> </ol> | ica\Instance\Custo<br>ica\Instance\Custo<br>ica\Instance\Custo | <pre>mization\PG-6602-23R1MCCBCPP\F mization\PG-6602-23R1MCCBCPP\F mization\PG-6602-23R1MCCBCPP\F mization\PG-6602-23R1MCCBCPP\F</pre> | G-6602-23R1MCCBCPPValidation\PG-<br>G-6602-23R1MCCBCPPValidation\PG-<br>G-6602-23R1MCCBCPPValidation\PG-<br>G-6602-23R1MCCBCPPValidation\PG- | 6602-23R1MC0<br>6602-23R1MC0<br>6602-23R1MC0<br>6602-23R1MC0 | BCPPWebsite\Cst<br>BCPPWebsite\Cst<br>BCPPWebsite\Cst<br>BCPPWebsite\Cst | Published\pages_ca\c<br>Published\pages_ca\c<br>Published\pages_cs\c<br>Published\pages_cs\c | a205000.<br>a205000.<br>s206500. | spx.cs      |       |
|     |        | [2023-1<br>[2023-1<br>[2023-1<br>[2023-1<br>[2023-1] | 12-11 06:11:35.30<br>12-11 06:11:35.30<br>12-11 06:11:35.30<br>12-11 06:11:35.30 | <ol> <li>5) Patching the file D:\Acumatic</li> <li>5) Patching the file D:\Acumatic</li> <li>5) Patching the file D:\Acumatic</li> <li>5) Patching the file D:\Acumatic</li> </ol> | ica\Instance\Custo<br>ica\Instance\Custo<br>ica\Instance\Custo | <pre>mization\PG-6602-23R1MCCBCPP\F mization\PG-6602-23R1MCCBCPP\F mization\PG-6602-23R1MCCBCPP\F mization\PG-6602-23R1MCCBCPP\F</pre> | G-6602-23R1MCCBCPPValidation\PG-<br>G-6602-23R1MCCBCPPValidation\PG-<br>G-6602-23R1MCCBCPPValidation\PG-<br>G-6602-23R1MCCBCPPValidation\PG- | 6602-23R1MC0<br>6602-23R1MC0<br>6602-23R1MC0<br>6602-23R1MC0 | BCPPWebsite\Cst<br>BCPPWebsite\Cst<br>BCPPWebsite\Cst<br>BCPPWebsite\Cst | Published\pages_ca\c<br>Published\pages_ca\c<br>Published\pages_cs\c<br>Published\pages_cs\c | a205000.<br>a205000.<br>s206500. | spx.cs      |       |
|     |        | [2023-1<br>[2023-1<br>[2023-1<br>[2023-1<br>[2023-1] | 12-11 06:11:35.30<br>12-11 06:11:35.30<br>12-11 06:11:35.30<br>12-11 06:11:35.30 | <ol> <li>5) Patching the file D:\Acumatic</li> <li>5) Patching the file D:\Acumatic</li> <li>5) Patching the file D:\Acumatic</li> <li>5) Patching the file D:\Acumatic</li> </ol> | ica\Instance\Custo<br>ica\Instance\Custo<br>ica\Instance\Custo | <pre>mization\PG-6602-23R1MCCBCPP\F mization\PG-6602-23R1MCCBCPP\F mization\PG-6602-23R1MCCBCPP\F mization\PG-6602-23R1MCCBCPP\F</pre> | G-6602-23R1MCCBCPPValidation\PG-<br>G-6602-23R1MCCBCPPValidation\PG-<br>G-6602-23R1MCCBCPPValidation\PG-<br>G-6602-23R1MCCBCPPValidation\PG- | 6602-23R1MC0<br>6602-23R1MC0<br>6602-23R1MC0<br>6602-23R1MC0 | BCPPWebsite\Cst<br>BCPPWebsite\Cst<br>BCPPWebsite\Cst<br>BCPPWebsite\Cst | Published\pages_ca\c<br>Published\pages_ca\c<br>Published\pages_cs\c<br>Published\pages_cs\c | a205000.<br>a205000.<br>s206500. | spx.cs      |       |
|     |        | [2023-1<br>[2023-1<br>[2023-1<br>[2023-1<br>[2023-1] | 12-11 06:11:35.30<br>12-11 06:11:35.30<br>12-11 06:11:35.30<br>12-11 06:11:35.30 | <ol> <li>5) Patching the file D:\Acumatic</li> <li>5) Patching the file D:\Acumatic</li> <li>5) Patching the file D:\Acumatic</li> <li>5) Patching the file D:\Acumatic</li> </ol> | ica\Instance\Custo<br>ica\Instance\Custo<br>ica\Instance\Custo | <pre>mization\PG-6602-23R1MCCBCPP\F mization\PG-6602-23R1MCCBCPP\F mization\PG-6602-23R1MCCBCPP\F mization\PG-6602-23R1MCCBCPP\F</pre> | G-6602-23R1MCCBCPPValidation\PG-<br>G-6602-23R1MCCBCPPValidation\PG-<br>G-6602-23R1MCCBCPPValidation\PG-<br>G-6602-23R1MCCBCPPValidation\PG- | 6602-23R1MC0<br>6602-23R1MC0<br>6602-23R1MC0<br>6602-23R1MC0 | BCPPWebsite\Cst<br>BCPPWebsite\Cst<br>BCPPWebsite\Cst<br>BCPPWebsite\Cst | Published\pages_ca\c<br>Published\pages_ca\c<br>Published\pages_cs\c<br>Published\pages_cs\c | a205000.<br>a205000.<br>s206500. | spx.cs      |       |

#### Publish Customization

# Click on [Close Completion Plan].

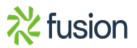

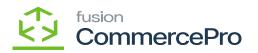

| ٩                        | Sea | rch  |                                  | ۹                                                                                                    | ව                                                                                                    |                                                   |               |                        |                           | Revision T<br>Products Wt | wo Products 🗸 | 12/10/2023<br>10:10 PM | 0       | 💄 admin     | admin 🗸 |
|--------------------------|-----|------|----------------------------------|----------------------------------------------------------------------------------------------------|----------------------------------------------------------------------------------------------------|---------------------------------------------------|---------------|------------------------|---------------------------|---------------------------|---------------|------------------------|---------|-------------|---------|
| Favorites                | Cus | tomi | zation                           | Projects                                                                                                    |                                                                                                    |                                                   |               |                        |                           |                           |               |                        | CU      | STOMIZATION | TOOLS . |
| œ                        | Ċ   |      | ŝ                                | + × PUBLIS                                                                                                    | SH UNPUBLISH ALL IMPOR                                                                                                    | T EXPORT                                          | PUBLISH       | TO MULTIPLE TENANTS    |                           |                           |               |                        |         |             |         |
| Data Views               | 80  | D    |                                  | Published                                                                                                    | * Project Name                                                                                                    |                                                   | Level         | Screen Names           | Description               |                           | Initials      | Created By             | Last Me | odified On  |         |
| ¥                        | 0   |      |                                  |                                                                                                    | KNCentralizedLicense[23R1][16Nov/                                                                                                    | <u>202</u>                                        | 1             |                        |                           |                           |               | admin admin            | 11/16/  | 2023        |         |
| Material<br>Requirements | > 0 |      | 2                                |                                                                                                    | KNCommerceProV2[2023R1][V11][0                                                                                                    | <u>10</u>                                         | 3             | AR101000,AR201000,AR3. | . KNWorkFlow Customizatio | n package v               | KNCP          | admin admin            | 12/1/2  | 023         |         |
| Planning                 |     |      |                                  |                                                                                                    |                                                                                                    |                                                   |               |                        |                           |                           |               |                        |         |             |         |
| ð                        |     |      | Compi                            | lation                                                                                                    |                                                                                                    |                                                   |               |                        |                           |                           |               |                        |         | $\square$ × |         |
| Time and<br>Expenses     |     |      | [2023                            | -12-11 06:08:02.392]                                                                                            | Sq1 Sq1#KNCPVendorInvencorynam<br>Sq1 Sq1#KNCPVendorInventoryProc                                                                                                    | ess(skipped, a                                    | aiready appli | ppiles)<br>ied)        |                           |                           |               |                        |         | *           |         |
| Finance                  |     |      | [2023<br>[2023<br>[2023          | -12-11 06:08:02.392]<br>-12-11 06:08:02.392]<br>-12-11 06:08:02.392]                                            | <pre>Sql Sql#KNLRLicense(skipped, al<br/>Sql Sql#KNLRLicenselog(skipped,<br/>Sql Sql#KNLRLogs(skipped, alret<br/>Sql Sql#KNLRProducts(skipped, alret<br/>Sql Sql#KNLRSetup(skipped, alret</pre> | already applied<br>dy applied)<br>already applied |               |                        |                           |                           |               |                        |         |             |         |
| \$<br>Banking            |     |      | [2023<br>[2023<br>[2023<br>[2023 | -12-11 05:08:02.392<br>-12-11 05:08:02.407<br>-12-11 05:08:04.740<br>-12-11 06:08:04.740<br>-12-11 06:08:05.193 | Table Terms(skipped, already ap<br>Updating website files<br>Starting the website<br>Plug-in KNCPCustomerSummary                                                                                | plied)                                            |               |                        |                           |                           |               |                        |         |             |         |
| Payables                 |     |      | [2023                            | -12-11 06:08:05.771]                                                                                            | Plug-in ExternalCarriersCstPlug<br>Updating the database<br>WorkflowContainer#P0302000<br>Website updated.                                                                                      | In                                                |               |                        |                           |                           |               |                        |         |             |         |
| Receivables              |     |      |                                  | mization project pub<br>e Compilation pane                                                                      | lished successfully. You can clo                                                                                                    | ise the Compila                                   | ion pane.     |                        |                           |                           |               |                        |         |             |         |
| Customization            |     | ľ    | -                                |                                                                                                    |                                                                                                    |                                                   |               |                        |                           |                           |               |                        |         | _           |         |
| Sales Orders             |     |      |                                  |                                                                                                    |                                                                                                    |                                                   |               |                        |                           |                           |               |                        |         |             |         |
| Purchases                |     |      |                                  |                                                                                                    |                                                                                                    |                                                   |               |                        |                           |                           |               |                        |         |             |         |
| >                        |     |      |                                  |                                                                                                    |                                                                                                    |                                                   |               |                        |                           |                           |               |                        |         |             | > >     |

## Close Compilation pane

- You can view the Published CA package in Customization Projects Column.
- You must Enable the check box.

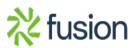

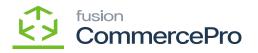

| ٩                                    | Search  |        |       |          | ۹ (     | 5                             |           |        |        |         |          |                 |     |              |               | Revision T<br>Products WI | wo Products 🗸 | 12/10<br>10:07 F |       | 0       | 💄 admin     | admin 🗸 |
|--------------------------------------|---------|--------|-------|----------|---------|-------------------------------|-----------|--------|--------|---------|----------|-----------------|-----|--------------|---------------|---------------------------|---------------|------------------|-------|---------|-------------|---------|
| Favorites                            | Customi | zation | Proje | ects     |         |                               |           |        |        |         |          |                 |     |              |               |                           |               |                  |       | CUS     | STOMIZATION | TOOLS - |
| G                                    | ථ 🛱     | ŝ      | +     | ×        | PUBLISH | UNPUBLIS                      | ISH ALL   | IMPORT | EXPORT | PUBLISH | TO MUL   | TIPLE TENANTS   |     |              |               |                           |               |                  |       |         |             |         |
| Data Views                           | 86 D    |        |       | Publishe |         | Project Name                  |           |        |        |         | Screen N | lames           | Des | cription     |               |                           | Initials      | Created          |       |         | dified On   |         |
| <u>ک</u>                             |         | 2      |       | V        |         | NCentralizedLi<br>NCommercePr |           |        |        | 1       |          | 00,AR201000,AR3 |     | WorkFlow Cus | temination a  | askaas u                  | KNCP          | admin a          |       | 11/16/2 |             | _       |
| Material<br>Requirements<br>Planning |         | 2      |       |          | 5       | Nuommercen                    | 1042[2023 |        |        | 3       | ARIUI    | 00,AR201000,AR3 | NN  | WORKHOW CUS  | stomization p | ackage v                  | NNUP'         | admina           | aumin | 12/1/20 | 23          |         |
| Time and<br>Expenses                 |         |        |       |          |         |                               |           |        |        |         |          |                 |     |              |               |                           |               |                  |       |         |             |         |
|                                      |         |        |       |          |         |                               |           |        |        |         |          |                 |     |              |               |                           |               |                  |       |         |             |         |
| Finance                              |         |        |       |          |         |                               |           |        |        |         |          |                 |     |              |               |                           |               |                  |       |         |             |         |
| \$<br>Banking                        |         |        |       |          |         |                               |           |        |        |         |          |                 |     |              |               |                           |               |                  |       |         |             |         |
| Payables                             |         |        |       |          |         |                               |           |        |        |         |          |                 |     |              |               |                           |               |                  |       |         |             |         |
| Receivables                          |         |        |       |          |         |                               |           |        |        |         |          |                 |     |              |               |                           |               |                  |       |         |             |         |
| Customization                        |         |        |       |          |         |                               |           |        |        |         |          |                 |     |              |               |                           |               |                  |       |         |             |         |
| Sales Orders                         |         |        |       |          |         |                               |           |        |        |         |          |                 |     |              |               |                           |               |                  |       |         |             |         |
| Purchases                            |         |        |       |          |         |                               |           |        |        |         |          |                 |     |              |               |                           |               |                  |       |         |             |         |
| >                                    |         |        |       |          |         |                               |           |        |        |         |          |                 |     |              |               |                           |               |                  |       |         | < <         | > >     |

#### Published Package

• Click on [Save] to publish the [ChannelAdvisor] package to the Acumatica instance.

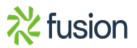